Załącznik nr 3 do Suplementu do Regulaminu naboru wniosków o dofinansowanie w ramach Programu Re\_Open UK

## INSTRUKCJA WYPEŁNIANIA WNIOSKU O DOFINANSOWANIE PROJEKTU DLA TYPU 5 PROGRAMU RE\_OPEN UK

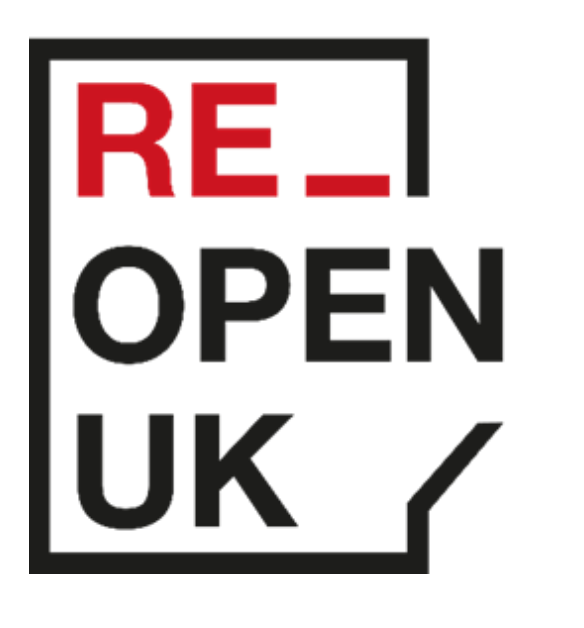

# **BREXIT ADJUSTMENT RESERVE FUND**

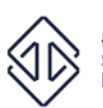

Łódzka Specjalna Strefa Ekonomiczna

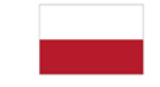

Rzeczpospolita Polska

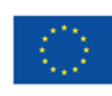

**Finansowane przez** Unię Europejską

### SPIS TREŚCI

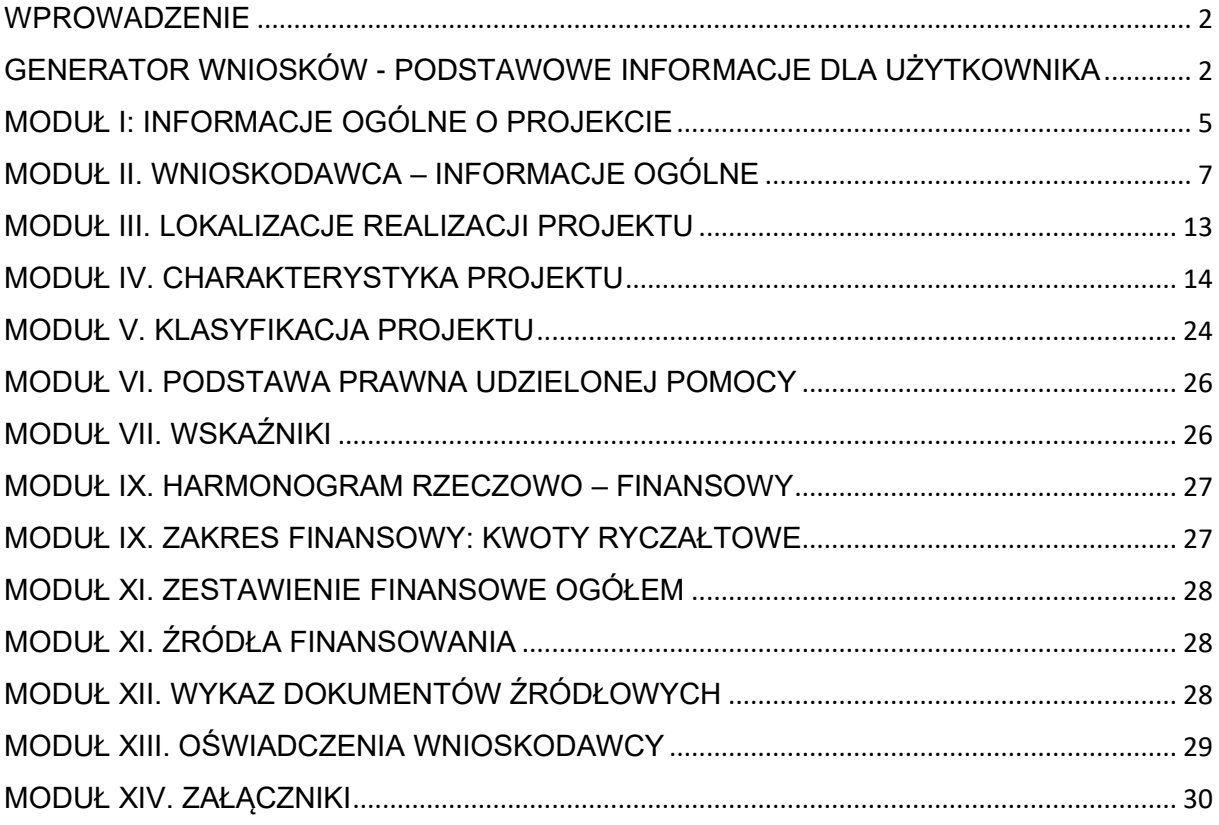

#### <span id="page-2-0"></span>**WPROWADZENIE**

Instrukcja wskazuje sposób wypełniania wniosku o dofinansowanie projektu składanego w ramach typu 5 Programu Re Open UK.

Wniosek o dofinansowanie (dalej: Wniosek) jest podstawowym źródłem informacji o projekcie. Instrukcja wyjaśnia, jakich informacji i danych finansowych oczekiwać będzie Komisja Oceny Projektów w celu przeprowadzenia oceny kryteriów wyboru dla Programu Re\_Open UK. Jeśli projekt zostanie oceniony pozytywnie i otrzyma dofinansowanie, Wniosek będzie załącznikiem do umowy o dofinansowanie projektu i będzie podstawą do weryfikacji poprawności realizacji projektu na etapie jego rozliczania.

W celu prawidłowego wypełnienia Wniosku niezbędna jest znajomość dokumentów wskazanych w § 2 Suplementu do Regulaminu naboru wniosków o dofinansowanie projektów w ramach Programu Re\_Open UK dla Działania 1. Wsparcie przedsiębiorstw niekorzystnie dotkniętych skutkami brexit (dalej: Regulamin).

#### <span id="page-2-1"></span>GENERATOR WNIOSKÓW - PODSTAWOWE INFORMACJE DLA UŻYTKOWNIKA

Generator Wniosków jest narzędziem informatycznym przeznaczonym do obsługi procesu ubiegania się o środki pochodzące z pobrexitowej rezerwy dostosowawczej. Aplikacja została udostępniona przez Łódzką Specjalną Strefę Ekonomiczną (dalej: Podmiot Zarządzający) i służy do przygotowania oraz złożenia Wniosku. Aby skorzystać z aplikacji należy założyć konto użytkownika na stronie internetowej [www.reopen.biz](http://www.reopen.biz/) (z przypisanym loginem i hasłem), następnie zaakceptować i stosować postanowienia Regulaminu. Wnioskodawca przygotowuje Wniosek w wersji elektronicznej w Generatorze Wniosków, na obowiązującym wzorze Wniosku o dofinansowanie projektu, który stanowi załącznik nr 2 do Regulaminu. Za datę wpływu Wniosku uznaje się datę wysłania wersji elektronicznej Wniosku za pośrednictwem Generatora Wniosków. Wnioski złożone w innej formie niż za pośrednictwem Generatora Wniosków pozostaną bez rozpatrzenia. Generator Wniosków będzie dostępny dla wnioskodawców w trakcie trwania aktywnej rundy naboru wniosków (możliwość wprowadzania, zapisywania i modyfikacji danych przed wysłaniem formularza Wniosku, bieżące sprawdzanie poprawności wpisanych danych itd.). Po zamknięciu rundy naboru wnioskodawca nie będzie mógł modyfikować ani przesłać Wniosku do Podmiotu Zarządzającego. Poszczególne rozdziały Instrukcji odpowiadają kolejnym modułom formularza Wniosku. W celu

przyśpieszenia i ułatwienia wypełniania Wniosku, niektóre pola uzupełniane są przez Generator Wniosków automatycznie. Pola te zostały zablokowane do edycji przez wnioskodawców, co szczegółowo zostało opisane w dalszej części Instrukcji. Aby przesłać wniosek w Generatorze Wniosków należy wypełnić wszystkie aktywne pola.

#### **WAŻNE**

**Pola opisowe we Wniosku powinny być wypełniane poprzez stosowanie pełnych wyrazów albo ewentualnie skrótów obowiązujących w języku polskim, co umożliwi właściwe zrozumienie zapisów zawartych we Wniosku przez osoby dokonujące oceny. Instrukcja przewiduje ograniczenia liczby znaków w poszczególnych polach wniosku. Limit długości wyrażony w znakach należy rozumieć jako znaki wraz ze spacjami i znakami interpunkcyjnymi. Pola we Wniosku należy wypełniać zgodnie z dyspozycją wynikającą z nagłówka danego punktu.**

Części opisowe Wniosku powinny być zapisane zwięźle, rzeczowo i konkretnie. Należy unikać m.in. sformułowań ogólnikowych, kopiowania fragmentów Instrukcji i dokumentów programowych oraz powielania tych samych informacji w różnych częściach Wniosku.

Zapis danych Wniosku wykonywany jest automatycznie po kliknięciu w poszczególnych modułach przycisku "Zapisz i Przejdź dalej".

Po kliknięciu przycisku "Zapisz i Przejdź dalej" pojawi się informacja, w którym polu formularza Wniosku został wykryty błąd niepozwalający na zapisanie formularza. Pola formularza są sprawdzane przez system na bieżąco. Aktywne opisy pól są podświetlane z informacją o liczbie znaków, które można wpisać.

Po zastosowaniu ikony "Wyślij" edycja Wniosku jest możliwa tylko pod warunkiem **zwrócenia** przez Podmiot Zarządzający **Wniosku do poprawy**. Wniosek do poprawy może zostać zwrócony na etapie oceny formalno-merytorycznej Wniosku lub w trybie wprowadzania zmian do projektu w trakcie jego realizacji.

#### **WAŻNE**

**W Generatorze Wniosków wnioskodawca nie ma dostępu do wersji archiwalnych Wniosku. Po skorygowaniu danych we Wniosku, który został zwrócony do poprawy, dane nadpisują się na poprzednio złożonej wersji Wniosku. Dobrą praktyką jest archiwizowanie kolejnych przesyłanych w Generatorze Wniosków wersji Wniosku - po każdym przesłaniu Wniosku, zalecamy go wydrukować lub zapisać na dysku wersję PDF.**

Formularz Wniosku jest podzielony na moduły, których numery są wyświetlane w górnej części formularza. Służą one także do szybkiego poruszania się po formularzu.

Wniosek można edytować wielokrotnie.

W panelu użytkownika przed złożeniem Wniosku dostępne są opcje:

**Edycja** – służy do otworzenia formularza Wniosku oraz edycji danego formularza, **Usuń** – służy do usunięcia Wniosku z listy Wniosków. Usunięcie spowoduje trwałe wykasowanie dokumentu z systemu. Usunięcie wniosku jest możliwe wyłącznie do momentu wysłania dokumentacji aplikacyjnej do Podmiotu Zarządzającego w Generatorze Wniosków.

**Drukuj Podgląd** – służy do wygenerowania formularza Wniosku w postaci pliku PDF.

Wniosek możemy wydrukować z ekranu głównego listy wniosków przy użyciu przycisku Wydruk. Przed złożeniem Wniosku, wygenerowany formularz Wniosku będzie opatrzony znakiem wodnym "Wydruk próbny".

Użytkownik w każdej chwili ma dostęp do informacji na temat aktualnego statusu Wniosku.

Lista statusów Wniosków w Generatorze Wniosków:

**Wysłany** - Wniosek przesłany przez Wnioskodawcę do Podmiotu Zarządzającego, **W trakcie oceny** – Wniosek w trakcie oceny formalno-merytorycznej, **Skierowany do edycji** - Wniosek przekazany przez Podmiot Zarządzający do wnioskodawcy/Ostatecznego odbiorcy w celu uzupełnienia/poprawy, **Skorygowany** – Wniosek przesłany przez wnioskodawcę/Ostatecznego odbiorcę do Podmiotu Zarządzającego po wprowadzeniu zmian,

**Pozytywny** – Wniosek oceniony pozytywnie po ocenie formalno-merytorycznej, **Odrzucony** – Wniosek niespełniający kryteriów dostępu,

**Negatywny** – Wniosek oceniony negatywnie po ocenie formalno-merytorycznej, **Wycofany** - Wniosek wycofany na wniosek wnioskodawcy,

**Pozostawiony bez rozpatrzenia** – Wniosek pozostawiony bez rozpatrzenia zgodnie z zapisami Regulaminu,

**Zatwierdzony** - Wniosek rekomendowany do otrzymania dofinansowania/Wniosek zatwierdzony przez Podmiot Zarządzający po aktualizacji jego zapisów przez ostatecznego odbiorcę na etapie realizacji projektu.

#### <span id="page-5-0"></span>MODUŁ I: INFORMACJE OGÓLNE O PROJEKCIE

## **Nazwa pola I.1: Nazwa instytucji zawierającej umowę o dofinansowanie i weryfikującej wnioski o płatność**

Zablokowane do edycji. Informacje zostaną wypełnione automatycznie w Generatorze Wniosków.

#### **Nazwa pola I.2: Numer wniosku o dofinansowanie**

Zablokowane do edycji. Informacje zostaną wypełnione automatycznie w Generatorze Wniosków.

#### **Nazwa pola I.3: Data złożenia wniosku w Generatorze Wniosków**

Zablokowane do edycji. Informacje zostaną wypełnione automatycznie w Generatorze Wniosków.

#### **Nazwa pola I.4: Program**

Zablokowane do edycji. Informacje zostaną wypełnione automatycznie w Generatorze Wniosków.

#### **Nazwa pola I.5: Działanie**

Zablokowane do edycji. Informacje zostaną wypełnione automatycznie w Generatorze Wniosków.

#### **Nazwa pola I.6: Typ Projektu**

Zablokowane do edycji. Informacje zostaną wypełnione automatycznie w Generatorze Wniosków.

#### **Nazwa pola I.7: Numer rundy**

Zablokowane do edycji. Informacje zostaną wypełnione automatycznie w Generatorze Wniosków po zarejestrowaniu Wniosku.

#### **Nazwa pola I.8: Tytuł projektu <500 znaków>**

Należy wpisać tytuł odzwierciedlający przedmiot projektu. Tytuł nie może być nadmiernie rozbudowany, powinien być zwięzły oraz w jasny i w niebudzący wątpliwości sposób obrazować przedsięwzięcie, które zostanie zrealizowane.

#### **Nazwa pola I.9: Krótki opis projektu <2000 znaków>**

Zablokowane do edycji. Informacje zostaną wypełnione automatycznie w Generatorze Wniosków.

#### **Nazwa pola I.10: Okres realizacji projektu od DD-MM-RRRR do DD-MM-RRRR**

Pole I.10.a zablokowane do edycji. Informacje zostaną wypełnione automatycznie w Generatorze Wniosków

W Polu I.10.b Wnioskodawca wybiera termin zakończenia realizacji projektu, uzależniony od daty przesłania do PZ wniosku o dofinansowanie. Dla wniosków złożonych w marcu 2023 r. właściwą datą jest 30.06.2023 r., natomiast dla wniosków złożonych w kwietniu 2023, dedykowanym termin zakończenia realizacji projektu jest 31.07.2023 r.

#### **Nazwa pola I.11: Powiązanie ze strategiami**

Zablokowane do edycji. Informacje zostaną wypełnione automatycznie w Generatorze Wniosków.

#### **Nazwa pola I.12: Rodzaj projektu**

Zablokowane do edycji. Informacje zostaną wypełnione automatycznie w Generatorze Wniosków.

#### **Nazwa pola I.13: Partnerstwo publiczno-prywatne**

Zablokowane do edycji. Informacje zostaną wypełnione automatycznie w Generatorze Wniosków.

#### **Nazwa pola I.14: Projekt partnerski**

Zablokowane do edycji. Informacje zostaną wypełnione automatycznie w Generatorze Wniosków.

#### **Nazwa pola I.15: Instrumenty finansowe**

Zablokowane do edycji. Informacje zostaną wypełnione automatycznie w Generatorze Wniosków.

#### **Nazwa pola I.16: Duży projekt**

Zablokowane do edycji. Informacje zostaną wypełnione automatycznie w Generatorze Wniosków.

#### **Nazwa pola I.17: Grupa projektów**

Zablokowane do edycji. Informacje zostaną wypełnione automatycznie w Generatorze Wniosków.

#### **Nazwa pola I.18: Projekt generujący dochód**

Zablokowane do edycji. Informacje zostaną wypełnione automatycznie w Generatorze Wniosków.

#### <span id="page-7-0"></span>MODUŁ II. WNIOSKODAWCA – INFORMACJE OGÓLNE

Wypełniając pola tej części Wniosku należy podać dane aktualne i zgodne ze stanem faktycznym. Należy sprawdzić, czy aktualizacji nie wymagają dane przedsiębiorstwa w Krajowym Rejestrze Sądowym (KRS) lub Centralnej Ewidencji i Informacji o Działalności Gospodarczej (CEIDG).

#### **Nazwa pola II.1: Pełna nazwa wnioskodawcy**

Należy wpisać pełną nazwę wnioskodawcy zgodnie z danymi rejestrowymi zawartymi w KRS lub CEIDG. W przypadku spółki cywilnej w polu "Pełna nazwa wnioskodawcy" należy wpisać nazwę spółki oraz dane wszystkich wspólników.

#### **Nazwa pola II.2: Status wnioskodawcy:**

Należy określić status wnioskodawcy aktualny na dzień składania Wniosku poprzez wybranie jednej z opcji: "Mikro", "Mały", "Średni", "Inny niż MŚP". W przypadku rund naboru przeznaczonych dla przedsiębiorstw innych niż MŚP informacja wypełnia się automatycznie w Generatorze Wniosków. Status należy określić zgodnie z Załącznikiem nr 1 do Rozporządzenia Komisji (UE) nr 651/2014.

Kryterium **Mikro** przedsiębiorstwo Małe przedsiębiorstwo Średnie przedsiębiorstwo Poziom zatrudnienia poniżej: 10 pracowników 50 pracowników 250 pracowników oraz Roczne obroty netto, nie więcej niż: 2 mln EUR 10 mln EUR 50 mln EUR lub Suma bilansowa aktywów, nie więcej niż: 2 mln EUR 10 mln EUR 10 mln EUR

Tabela pomocnicza do określenia statusu MŚP:

Każde przedsiębiorstwo większe niż średnie klasyfikowane będzie jako przedsiębiorstwo *inne niż MŚP*.

## **Przy obliczaniu liczby personelu i kwot finansowych należy określić stopień powiązania danego przedsiębiorstwa. Wyróżnia się przedsiębiorstwa**

**samodzielne, partnerskie oraz powiązane.** Do określania liczby personelu i kwot finansowych wykorzystuje się dane odnoszące się do ostatniego zatwierdzonego okresu obrachunkowego, które obliczane są w skali rocznej. Uwzględnia się je począwszy od dnia zamknięcia ksiąg rachunkowych. Kwota wybrana jako obrót jest obliczana z pominięciem podatku VAT i innych podatków pośrednich. Jeżeli w dniu

zamknięcia ksiąg rachunkowych dane przedsiębiorstwo stwierdza, że w skali rocznej przekroczyło pułapy zatrudnienia lub pułapy finansowe określone w art. 2 Załącznika nr 1 do Rozporządzenia Komisji (UE) nr 651/2014 lub któraś z tych wartości spadła poniżej określonych pułapów, uzyskanie lub utrata statusu średniego, małego lub mikroprzedsiębiorstwa następuje tylko wówczas, gdy zjawisko to powtórzy się w ciągu dwóch kolejnych okresów obrachunkowych.

W przypadku nowo utworzonych przedsiębiorstw, których księgi rachunkowe nie zostały jeszcze zatwierdzone, odpowiednie dane pochodzą z szacunków dokonanych w dobrej wierze w trakcie roku obrotowego. Badanie wielkości przedsiębiorstwa odbywa się w momencie udzielania pomocy.

Dane w tym polu muszą być spójne ze statusem wskazanym przez wnioskodawcę w Załączniku nr 1 do Wniosku, który będzie przesłany razem z Wnioskiem.

#### **Nazwa pola II.3: Data rozpoczęcia działalności zgodnie z danymi rejestrowymi**

Należy wpisać datę zgodną z odpowiednim dokumentem rejestrowym:

- − wnioskodawca zarejestrowany w KRS podaje datę rejestracji w KRS,
- − wnioskodawca zarejestrowany w CEIDG podaje datę rozpoczęcia działalności gospodarczej.

#### **Nazwa pola II.4: Forma prawna wnioskodawcy**

Należy wybrać właściwą opcję z listy wyświetlanej w Generatorze Wniosków:

- spółka z ograniczoną odpowiedzialnością,
- spółka cywilna,
- spółka jawna,
- spółka partnerska,
- spółka komandytowa,
- spółka komandytowo-akcyjna,
- osoba fizyczna prowadząca działalność gospodarczą,
- spółka akcyjna,
- prosta spółka akcyjna,
- spółka europejska,

- inna forma prowadzenia działalności.

W przypadku wybrania "inna forma prowadzenia działalności" należy uzupełnić pole wpisując właściwą formą prawną.

Wybór powinien być zgodny ze stanem faktycznym i mieć potwierdzenie w dokumentacji rejestrowej na dzień składania Wniosku.

#### **Nazwa pola II.5**: **Forma własności**

Należy wybrać właściwą opcję z listy wyświetlanej w Generatorze Wniosków:

- Skarb Państwa,
- państwowa osoba prawna,
- jednostka samorządu terytorialnego,
- krajowa osoba fizyczna,
- pozostałe krajowe jednostki prywatne,
- podmiot zagraniczny.

Wybrana opcja musi być zgodna ze stanem faktycznym i mieć potwierdzenie w danych zawartych w rejestrze REGON.

#### **Nazwa pola II.6: NIP**

Należy podać NIP wnioskodawcy. W przypadku spółki cywilnej w rubryce NIP należy podać numer NIP spółki cywilnej.

#### **Nazwa pola II.7: REGON**

Należy podać REGON wnioskodawcy. W przypadku spółki cywilnej w rubryce REGON należy podać numer REGON spółki cywilnej.

#### **Nazwa pola II.8: Numer w Krajowym Rejestrze Sądowym**

Należy wpisać pełny numer, pod którym wnioskodawca figuruje w Krajowym Rejestrze Sądowym. Jeśli wnioskodawca jest zarejestrowany w CEIDG, należy wybrać opcję "nie dotyczy".

#### **Nazwa pola II.9: Numer kodu PKD przeważającej działalności wnioskodawcy**

Należy wybrać z listy rozwijanej numer kodu Polskiej Klasyfikacji Działalności (PKD) przeważającej działalności wnioskodawcy.

#### **UWAGA:**

**Wnioskodawca podlega wykluczeniu, jeśli prowadzi działalność w sektorze finansowym (określonym w Sekcji K - Działalność finansowa i ubezpieczeniowa, zgodnie z Polską Klasyfikacją Działalności) – zgodnie z motywem 10 Rozporządzenia Parlamentu Europejskiego i Rady (UE) 2021/1755 z dnia 6 października 2021 r. ustanawiającego pobrexitową rezerwę dostosowawczą.**

## **Nazwa pola II.10: Forma prowadzonej ewidencji księgowej lub sposób płacenia podatku dochodowego <1000 znaków>**

W polu tekstowym należy opisać formę prowadzenia ewidencji księgowej lub sposób płacenia podatku dochodowego dla lat 2018 albo 2019 oraz 2021 które wnioskodawca wybiera do analizy w module IV "Charakterystyka projektu" w tabelach nr IV.4.A albo IV.4.B oraz w tabeli IV.6.

Przykładowe formy rozliczania: księgi handlowe, podatkowa księga przychodów i rozchodów, karta podatkowa, zryczałtowany podatek dochodowy od przychodów ewidencjonowanych.

#### **Nazwa pola II.11: Możliwość odzyskania VAT**

Zablokowane do edycji. Informacje zostaną wypełnione automatycznie w Generatorze Wniosków.

#### **Nazwa pola II.12: Adres siedziby wnioskodawcy**

Należy wpisać adres siedziby wnioskodawcy zgodnie z dokumentem rejestrowym kod pocztowy właściwy dla siedziby wnioskodawcy, miejscowość, ulicę oraz numer budynku i numer lokalu (jeśli dotyczy).

#### **Nazwa pola II.13: Dodaj Wspólnika**

11

Pole aktywne tylko w przypadku, gdy wnioskodawca jest spółką cywilną. Pola należy wypełnić dla każdego wspólnika spółki cywilnej odrębnie, ze wskazaniem NIP i adresu zamieszkania wspólnika będącego osobą fizyczną.

#### **Nazwa pola II.14: Adres korespondencyjny**

Należy podać adres, na który Podmiot Zarządzający kierować będzie korespondencję w formie elektronicznej (e-mail) oraz adres, na który będzie kierowana korespondencja w formie papierowej w przypadkach wskazanych w Regulaminie, zapewniający skuteczną komunikację pomiędzy Podmiotem Zarządzającym a wnioskodawcą na etapie oceny Wniosku. W przypadku gdy adres siedziby wnioskodawcy ma być adresem do korespondencji należy wybrać "Przepisz adres siedziby".

#### **WAŻNE:**

**Na wskazany adres mailowy będzie kierowana wszelka korespondencja dotycząca procesu oceny Wniosku, w szczególności informująca o wezwaniu do poprawy lub uzupełnienia Wniosku oraz o pozytywnym wyniku oceny projektu.**

#### **Nazwa pola: Osoba uprawniona do podejmowania decyzji**

Należy wpisać imię (imiona) i nazwisko osoby (osób) uprawnionej do podejmowania decyzji w imieniu wnioskodawcy zgodnie z wpisem do rejestru albo ewidencji właściwych dla formy organizacyjnej wnioskodawcy albo upoważnieniem lub pełnomocnictwem. Można również wskazać sposób reprezentacji (np. w przypadku, gdy dwie osoby muszą działać łącznie).

#### **Nazwa pola II.15: Osoba do kontaktów roboczych**

Należy wpisać dane osoby, która będzie dysponowała pełną wiedzą na temat projektu, zarówno w kwestiach związanych z samym Wnioskiem, jak i późniejszą realizacją projektu.

#### **Nazwa pola: Numer telefonu komórkowego**

12

Należy podać bezpośredni numer telefonu komórkowego do osoby wyznaczonej do kontaktów roboczych. W przypadku braku numeru telefonu komórkowego należy wybrać "nie dotyczy".

#### **Nazwa pola: Numer telefonu stacjonarnego**

Należy podać bezpośredni numer telefonu stacjonarnego do osoby wyznaczonej do kontaktów roboczych. W przypadku braku numeru telefonu stacjonarnego należy wybrać "nie dotyczy".

Wnioskodawca jest zobowiązany wskazać przynajmniej jeden numer telefonu do kontaktów (komórkowy lub stacjonarny).

#### <span id="page-13-0"></span>MODUŁ III. LOKALIZACJE REALIZACJI PROJEKTU

#### **Nazwa pola III.1: Główna lokalizacja realizacji projektu**

#### **Nazwa pola: Projekt realizowany na terenie całego kraju**

Zablokowane do edycji. Informacje zostaną wypełnione automatycznie w Generatorze Wniosków.

Pozostałe pola dotyczące lokalizacji należy wypełnić zgodnie z danymi wskazanymi w opisie danego pola.

Podając miejsce lokalizacji projektu należy wskazać co najmniej dane dotyczące województwa, powiatu, gminy, miejscowości oraz właściwy Region (NUTS 2) poprzez wybranie jednej opcji z listy.

Głównym miejscem realizacji projektu jest miejsce, gdzie realizowana jest jego największa część (wartościowo). Na etapie oceny Wniosków ocenie podlega, czy projekt jest realizowany na terytorium Rzeczypospolitej Polskiej.

W przypadku projektów polegających na zakupie mobilnych środków trwałych jako miejsce realizacji projektu uznaje się lokalizację siedziby lub zakładu/oddziału wnioskodawcy, w której środek zostanie zaewidencjonowany i przekazany do użytkowania.

W przypadku gdy przedmiotem projektu będzie przedsięwzięcie, które nie jest związane trwale z gruntem (np. wyjazd na targi, misje gospodarcze, usługi doradcze), za miejsce realizacji projektu uznaje się siedzibę wnioskodawcy albo miejsce prowadzenia przez niego działalności gospodarczej ujawnione w ogólnie dostępnych rejestrach prowadzenia działalności gospodarczej.

Informacje podane we Wniosku, dotyczące miejsca realizacji projektu i prawa do dysponowania nieruchomością na cele realizacji projektu, mogą podlegać kontroli przez Podmiot Zarządzający.

#### <span id="page-14-0"></span>MODUŁ IV. CHARAKTERYSTYKA PROJEKTU

## **Nazwa pola IV.1: Wymiana handlowa ze Zjednoczonym Królestwem w roku 2019 <4000 znaków>**

Opis relacji handlowych ze Zjednoczonym Królestwem w 2019 r.

Należy opisać w sposób precyzyjny dotychczasowe doświadczenia wnioskodawcy w prowadzeniu wymiany produktów, towarów lub usług ze Zjednoczonym Królestwem w roku 2019 a w szczególności:

- − opisać produkty/towary /usługi będące przedmiotem wymiany handlowej;
- − podać informacje o głównych kontrahentach ze Zjednoczonego Królestwa (nazwa przedsiębiorstwa, adres strony internetowej, branża).

Prowadzenie wymiany handlowej ze Zjednoczonym Królestwem można udokumentować poprzez faktury potwierdzające sprzedaż/zakup od podmiotów ze Zjednoczonego Królestwa lub wiarygodnie wykazać na podstawie posiadanych dokumentów dowodowych, że towary, produkty/usługi zostały przekazane do/odebrane od odbiorców ze Zjednoczonego Królestwa lub że usługi zostały wykorzystane do dostarczenia towarów, produktów na teren/nabycia towarów, produktów z terenu Zjednoczonego Królestwa**.**

Wnioskodawca musi posiadać ciągłość prowadzonej działalności tj. działalność ta nie mogła być zawieszona od roku, który wskazano we wniosku jako bazowy w pkt. IV.4. do dnia złożenia Wniosku.

## **Nazwa pola: IV.2. Opis negatywnego wpływu brexit na przedsiębiorstwo (potrzeba realizacji projektu), w tym przyczyny spadku obrotów <6 000 znaków>**

Należy uzasadnić potrzebę realizacji projektu, poprzez wskazanie problemów, z którymi spotkał się wnioskodawca w wyniku brexit. Wnioskodawca musi szczegółowo i konkretnie opisać, jakie negatywne skutki brexit dotknęły jego przedsiębiorstwo, jakie napotkał trudności w relacjach handlowych z kontrahentami ze Zjednoczonego Królestwa oraz jakie bariery i utrudnienia zdiagnozowano we współpracy z odbiorcami/dostawcami produktów i usług z terenu Zjednoczonego Królestwa. Należy również wskazać, w jaki sposób zmiany w wymianie handlowej powstałe w wyniku brexit wpłynęły na sytuację ekonomiczną przedsiębiorcy.

Przykładowe bariery wynikające z brexit:

- I. powrót do kontroli celnych i związany z tym wydłużony czas oczekiwania na odprawy celne, który wpływał na opóźnienia w realizacji zamówień i powodował utratę płynności finansowej,
- II. konieczność przygotowania odpowiedniej dokumentacji przewozowej oraz deklaracji pochodzenia produktu, co przekładało się na wydłużenie czasu realizacji zleceń,
- III. niedostateczna wiedza wśród przedsiębiorców na temat zmian w prawie odnośnie do prowadzenia wymiany handlowej ze Zjednoczonym Królestwem,
- IV. wzrost kosztów obsługi administracyjnej ruchu towarowego w wyniku wprowadzenia dokumentów transportowych, certyfikatów technicznych czy sanitarnych.

Analiza dotycząca negatywnego wpływu brexit na przedsiębiorstwo powinna być wieloaspektowa i odnosić się do specyfiki wnioskodawcy (np. wielkość przedsiębiorstwa, branża, w której działa, udział eksportu/importu ze Zjednoczonego Królestwa w całości prowadzonego eksportu/importu, długość utrzymywania relacji handlowych ze Zjednoczonym Królestwem, doświadczenie w wymianie handlowej z krajami spoza unii celnej).

Wnioskodawca zobowiązany jest jednoznacznie wskazać, że wystąpienie opisanych negatywnych skutków gospodarczych związane jest **wyłącznie i bezpośrednio z brexit,** przedstawiając zdiagnozowane i mierzalne skutki brexit dla swojego przedsiębiorstwa potwierdzone dokumentacją dowodową.

Jeśli wnioskodawca został dotknięty także negatywnymi skutkami pandemii COVID-19, należy przedstawić informacje, z których jednoznacznie będzie wynikać, że projekt dotyczy wyłącznie i bezpośrednio skutków brexit, a nie skutków pandemii COVID-19. Uzasadnienie musi pozwolić na rozgraniczenie negatywnych skutków pandemii COVID-19 od negatywnych skutków brexit dla prowadzonej działalności gospodarczej.

Jeśli pandemia COVID–19 nie miała wpływu na przedsiębiorstwo wnioskodawcy, należy w przedmiotowym polu umieścić informację na ten temat.

**Nazwa pola: IV.3. Opis działań dostosowawczych zrealizowanych oraz działań do realizacji** 

Spośród dostępnych opcji, należy wybrać te, które w największym stopniu odpowiadają zrealizowanym działaniom dostosowawczym lub dotyczą zadań zaplanowanych do realizacji:

- − udział w międzynarodowych wydarzeniach gospodarczych jako wystawca/zwiedzający
- − organizacja lub udział w misjach gospodarczych
- − poszukiwanie nowych kontrahentów
- − adaptacja przedsiębiorstwa do nowych uwarunkowań wymiany handlowej ze Zjednoczonym Królestwem
- − usługi doradcze w zakresie przystosowania procesów w firmie do zmian wywołanych brexit
- − szkolenia pracowników, którzy zajęli się nowymi obszarami działania firmy wynikającymi ze zmienionych okoliczności wymiany handlowej ze Zjednoczonym Królestwem
- − usługi doradcze i szkoleniowe związane z wdrażaniem do działalności przedsiębiorstw modelu biznesowego w zakresie dopasowania oferty przedsiębiorstwa pod konkretny rynek docelowy
- − opracowanie / aktualizacja modelu biznesowego
- − zmiana / aktualizacja / poszerzenie oferty przedsiębiorstwa
- − zmiana profilu działalności przedsiębiorstwa
- − zmiany technologiczne
- − działania inwestycyjne
- − inne

**.**

#### **Nazwa pola: IV.3.a Projekt obejmuje inwestycję w infrastrukturę lub w**

#### **inwestycje produkcyjne.**

W zależności od charakteru działań dostosowawczych, Wnioskodawca wybiera opcję odpowiedzi TAK albo NIE. Należy pamiętać, że w przypadku projektów inwestycyjnych, Wnioskodawcę obowiązuje okres trwałości.

#### **Nazwa pola: IV.4 Tabele porównawcze**

W Generatorze Wniosków w punkcie IV.4 dostępne są dwie tabele:

- − **IV.4.A dla wywozu produktów/towarów/usług** dotyczy sprzedaży produktów/towarów/usług ze Zjednoczonego Królestwa.
- − **IV.4.B dla przywozu materiałów/towarów/usług** dotyczy zakupów materiałów/towarów/usług ze Zjednoczonego Królestwa.

Następnie należy dla roku 2019 oraz 2021, określić wartości kwotowe w PLN, wynikające z dokumentacji księgowej.

**Wnioskodawca wypełnia tylko jedną tabelę, nawet jeśli prowadzi zarówno eksport, jak i import w relacjach handlowych ze Zjednoczonym Królestwem. Wybór, która z tabel zostanie wypełniona, należy do wnioskodawcy.** 

#### **Nazwa pola: Tabela IV.4.A dla wywozu produktów/towarów/usług**

- − **w wierszu: Sprzedaż ogółem w PLN -** pole wylicza się automatycznie. Wynik stanowi wartość przychodów ze sprzedaży i zrównanych z nimi (bez podatku VAT) w danym roku.
	- − w przypadku pełnej księgowości sprzedaż ogółem stanowią przychody ze sprzedaży produktów, towarów i materiałów prezentowane w rachunku zysków i strat w pozycji A z wyłączeniem zmiany stanu produktów i kosztu wytworzenia produktów na własne potrzeby.
	- − w przypadku uproszczonej ewidencji (PKPIR oraz Ewidencja Przychodów) sprzedaż ogółem stanowią łącznie przychody wykazane w tych ewidenciach.

− **w wierszu: Przychody ze sprzedaży na terenie Zjednoczonego Królestwa w PLN** - należy wskazać wartość przychodów ze sprzedaży na terenie Zjednoczonego Królestwa i zrównanych z nimi (bez podatku VAT) w danym roku.

- − w przypadku pełnej księgowości sprzedaż , o której mowa powyżej stanowią **wyłącznie** przychody ze sprzedaży produktów, towarów i materiałów prezentowane w rachunku zysków i strat w pozycji A zrealizowane na teren Zjednoczonego Królestwa.
- − w przypadku uproszczonych ewidencji (PKPIR oraz Ewidencja przychodów) sprzedaż stanowią wykazane w tych ewidencjach przychody **wyłącznie** ze sprzedaży produktów, towarów i materiałów zrealizowane na terenie Zjednoczonego Królestwa.
- − **w wierszu: Przychody ze sprzedaży pozostałej, w tym:** należy wskazać wartość przychodów ze sprzedaży pozostałej i zrównanych z nimi (bez podatku VAT) w danym roku. Jest to różnica pomiędzy wartością przychodów ze sprzedaży ogółem a wartością przychodów ze sprzedaży na terenie Zjednoczonego Królestwa w danym roku.
- − w przypadku pełnej księgowości sprzedaż pozostałą stanowią **wyłącznie** przychody ze sprzedaży produktów, towarów i materiałów prezentowane w rachunku zysków i strat w pozycji A zrealizowane na terenie innych państw niż Zjednoczonego Królestwa, w tym sprzedaż krajowa, WDT, świadczenie usług poza terytorium kraju oraz eksport.
- − w przypadku uproszczonych ewidencji (PKPIR oraz Ewidencja przychodów) sprzedaż pozostałą stanowią wykazane w tych ewidencjach wszystkie przychody z wyłączeniem przychodów ze sprzedaży produktów, towarów i materiałów zrealizowane na terenie Zjednoczonego Królestwa.
- − **w wierszu: Sprzedaż incydentalna w PLN – niezwiązana z podstawową działalnością (np. środki trwałe)** - należy wskazać wartość przychodów ze sprzedaży incydentalnej, rozumianej jako sprzedaż **towarów lub usług**, niestanowiących przedmiotu podstawowej działalności, np. sprzedaż środków trwałych, nieruchomości, sprzedaż wierzytelności własnej, otrzymane odszkodowania lub kary umowne.
	- w przypadku pełnej księgowości sprzedaż incydentalną należy wykazać tylko w sytuacji gdy są zaprezentowane w rachunku zysków i strat w pozycji A. W przypadku prezentacji ww. zdarzeń w przychodach z pozostałej działalności lub przychodach finansowych należy je pominąć.
	- − w przypadku uproszczonych ewidencji (PKPIR oraz Ewidencja Przychodów) sprzedaż incydentalną stanowią wszystkie wykazane w tych ewidencjach przychody inne niż sprzedaż produktów, towarów i usług. Sprzedaż incydentalną stanowią także wszystkie dodatnie różnice kursowe, bez względu na przyczynę ich powstania.
- **w wierszu: Kwota utraconej sprzedaży do Zjednoczonego Królestwa z powodu COVID-19** – należy wykazać, jaka kwota sprzedaży produktów, towarów i usług nie doszła do skutku w danym roku w związku z pandemią COVID-19
- − **w wierszu: Udział obrotów wywozowych ze Zjednoczonego Królestwa w obrotach ogółem** - wartości wyliczane są automatycznie przez Generator Wniosków.

− **w wierszu: Spadek obrotów** - wartości wyliczane są automatycznie przez Generator Wniosków.

#### **Nazwa pola: Tabela IV.4.B dla przywozu materiałów/towarów/usług -**

- − **w wierszu: Zakup materiałów ogółem w PLN** pole wylicza się automatycznie. Wynik stanowi wartość ogółem zakupu towarów handlowych oraz materiałów podstawowych w danym roku.
	- w przypadku pełnej księgowości zakup ogółem ustala się w oparciu o faktury zakupu materiałów podstawowych przeznaczonych do produkcji i świadczenia usług lub zakupu towarów handlowych ujęte w księgach rachunkowych, ujęte bezpośrednio na kontach magazynowych, kosztowych lub rozliczenia zakupu. Nie stanowią zakupu ogółem kwoty wykazane na fakturach zaliczkowych. Kwoty te stanowią zakupy ogółem w oparciu o faktury końcowe.
	- w przypadku uproszczonych ewidencji (PKPIR) zakup ogółem stanowią zakup materiałów i towarów wykazany w kolumnie 10. Zakupu ogółem nie stanowią materiały inne niż podstawowe przeznaczone do produkcji i świadczenia usług, w szczególności materiały biurowe i inne o podobnym charakterze.
- − **w wierszu**: **Zakup materiałów z terenu Zjednoczonego Królestwa w PLN** należy wskazać wartość zakupów towarów handlowych oraz materiałów podstawowych z terenu Zjednoczonego Królestwa w danym roku.
	- w przypadku pełnej księgowości zakupy z terenu Zjednoczonego Królestwa ustala się w oparciu o faktury zakupu materiałów podstawowych przeznaczonych do produkcji i świadczenia usług lub zakupu towarów handlowych dokonane naterenie Zjednoczonego Królestwa, ujęte w księgach rachunkowych, ujęte bezpośrednio na kontach magazynowych, kosztowych lub rozliczenia zakupu. Nie stanowią zakupu ogółem kwoty wykazane na fakturach zaliczkowych. Kwoty te stanowią zakupy ogółem w oparciu o faktury końcowe.
	- w przypadku uproszczonych ewidencji (PKPIR) zakupy z terenu Zjednoczonego Królestwa stanowią zakupy materiałów i towarów, dokonane na terenie Zjednoczonego Królestwa, wykazane w kolumnie 10. Zakupu ogółem nie stanowią materiały inne niż podstawowe

przeznaczone do produkcji i świadczenia usług, w szczególności materiały biurowe i inne o podobnym charakterze.

- **w wierszu: Zakup materiałów z pozostałych kierunków w PLN**  należy wskazać wartość zakupów towarów handlowych oraz materiałów podstawowych z pozostałych kierunków w danym roku. Jest to różnica pomiędzy wartością zakupów ogółem a wartością zakupów z terenu Zjednoczonego Królestwa w danym roku.
	- w przypadku pełnej księgowości zakupy z pozostałych kierunków ustala się w oparciu faktury zakupu materiałów podstawowych przeznaczonych do produkcji i świadczenia usług lub zakupu towarów handlowych dokonane i transportowane od dostawców z terytoriów innych niż Zjednoczone Królestwo, ujęte w księgach rachunkowych, ujęte bezpośrednio na kontach magazynowych, kosztowych lub rozliczenia zakupu. Nie stanowią zakupu ogółem kwoty wykazane na fakturach zaliczkowych. Kwoty te stanowią zakupy ogółem w oparciu faktury końcowe.
	- w przypadku uproszczonych ewidencji (PKPIR)zakupy z pozostałych kierunków stanowią zakupy materiałów i towarów, dokonane i transportowane od dostawców terytoriów innych niż Zjednoczone Królestwo, wykazane w kolumnie 10. Zakupu ogółem nie stanowią materiały inne niż podstawowe przeznaczone do produkcji i świadczenia usług, w szczególności materiały biurowe i inne o podobnym charakterze.
- − **w wierszu: Zakupy incydentalne w PLN - niezwiązane z podstawową działalnością** - należy wskazać wartość zakupów incydentalnych, rozumianych jako zaliczony do kosztów danego okresu zakup usług lub materiałów, które będą przynosiły korzyści w okresie dłuższym niż bieżący okres sprawozdawczy np. koszty zakupu materiałów wykorzystywanych do generalnych remontów, wieloletnich przeglądów okresowych, które są wykonywane cykliczne w odstępach czasu większych niż jeden rok, zakup wyposażenia. Zakupy incydentalne należy wykazać, jeśli ich wartość została ujęta w zakupach materiałów ogółem.
- − **w wierszu: Kwota niezrealizowanych zakupów w Zjednoczonym Królestwie z powodu COVID-19** – należy wykazać, jaka kwota zakupów towarów i materiałów nie doszła do skutku w danym roku w związku z pandemią COVID-19.
- − **w wierszu: Udział obrotów ze Zjednoczonym Królestwem w obrotach ogółem (%)** - wartości wyliczane są automatycznie przez Generator Wniosków.
- − **w wierszu: Spadek obrotów** wartości wyliczane są automatycznie przez Generator Wniosków

**Rodzaje dokumentów dowodowych, które powinny być brane pod uwagę przez wnioskodawcę, dokumentujące spadek obrotów przy wypełnianiu tabeli IV.4.A lub IV.4.B:** 

- I. W przypadku wnioskodawców prowadzących księgowość w oparciu o **PKPIR**  (dla podatników opodatkowanych podatkiem PIT na zasadach ogólnych stawką progresywną lub liniową) na potwierdzenie danych za każdy rok wykazany w tabeli powinni przygotować:
	- 1) Kompletne **Zestawienie faktur i/lub innych dokumentów dowodowych potwierdzających sprzedaż/zakup do/z Zjednoczonego Królestwa wraz z korektami tych dokumentów** zawierające:
		- a) Liczbę porządkową PKPiR
			- b) Datę zdarzenia gospodarczego
			- c) Kwotę netto
			- d) Dane kontrahenta
			- e) Nr dowodu księgowego
			- f) Opis zdarzenia gospodarczego
	- 2) Pliki VAT 7/JPK VAT 7 wraz UPO
- II. W przypadku wnioskodawców prowadzących księgowość w oparciu **o Ewidencję Przychodów (dla podatników opodatkowanych ryczałtem od**

**przychodów ewidencjonowanych)** na potwierdzenie danych za każdy rok wskazany w tabeli powinni przygotować:

- 1) Kompletne **Zestawienie faktur i/lub innych dokumentów dowodowych potwierdzających sprzedaż/zakup do/z Zjednoczonego Królestwa wraz z korektami tych dokumentów** zawierające:
	- a) Liczbę porządkową EP
	- b) Datę uzyskania przychodu
	- c) Kwotę netto
	- d) Dane kontrahenta
	- e) Nr dowodu księgowego
- 2) Pliki VAT7/JPK VAT 7 wraz UPO
- III. W przypadku Wnioskodawców prowadzących **pełną księgowość** weryfikacja spadku przychodów jest możliwa w oparciu o dokumenty sporządzane zgodnie z ustawą z dnia 29 września 1994 r. o rachunkowości za każdy rok wskazany w tabeli, np.:
	- 1) Zestawienie obrotów i sald za cały rok obrachunkowy na takim poziomie analitycznym, który umożliwi wyodrębnienie sprzedaży/zakupu na rzecz odbiorców/dostawców z Zjednoczonego Królestwa, w szczególności kont księgowych, na których ewidencjonowana jest sprzedaż/zakup oraz kont, na których ewidencjonowane są rozrachunki z odbiorcami.
	- 2) Wykaz kont z zestawienia obrotów i sald, których obroty składają się na wartości wykazane w tabeli.
	- 3) Zestawienie zapisów (księgowań) na kontach, których obroty składają się na wartości wykazane w tab. IV.4.A lub IV.4.B.
	- 4) Oświadczenie na temat księgowania operacji gospodarczych ze Zjednoczonym Królestwem wyłącznie na wskazanych kontach.
	- 5) Kopia deklaracji VAT 7 i deklaracji VAT UE za cały rok oraz JPK VAT 7.
	- 6) Oświadczenie o braku korekt sprzedaży wykazanej ww. zestawieniach w kolejnych okresach lub specyfikacja korekt sposobu ujęcia w księgach i daty ujęcia – wraz z kopiami faktur.
	- 7) Kompletne sprawozdanie finansowe, w tym część z informacją dodatkową.
	- 8) Audyt sprawozdania finansowego.
- 9) Kompletne Zestawienie faktur i/lub innych dokumentów dowodowych potwierdzających sprzedaż/zakup do/z Zjednoczonego Królestwa wraz z korektami tych dokumentów.
- IV. Ponadto wszyscy wnioskodawcy mogą jako dokumenty dowodowe wykazać umowy handlowe i aneksy do tych umów potwierdzające zmiany w zakresie zamówień wynikające z brexit.

## **Powyższe dokumenty należy wykazać w Module XIII WYKAZ DOKUMENTÓW ŹRÓDŁOWYCH**

#### <span id="page-24-0"></span>MODUŁ V. KLASYFIKACJA PROJEKTU

#### **Nazwa pola V.1: Numer kodu PKD działalności, której dotyczy projekt**

Należy wybrać z listy rozwijanej numer kodu Polskiej Klasyfikacji Działalności (PKD) przeważającej działalności wnioskodawcy (numer kodu PKD musi być tożsamy z kodem wskazanych w polu II.9 i musi być na dzień składania Wniosku ujawniony w dokumencie rejestrowym).

Projekt może zostać dofinansowany jedynie w przypadku, gdy nie dotyczy działalności wykluczonej.

#### **UWAGA:**

**Wnioskodawca podlega wykluczeniu, jeśli prowadzi działalność w sektorze finansowym (określonym w Sekcji K - Działalność finansowa i ubezpieczeniowa, zgodnie z Polską Klasyfikacją Działalności) – zgodnie z motywem 10 Rozporządzenia Parlamentu Europejskiego i Rady (UE) 2021/1755 z dnia 6 października 2021 r. ustanawiającego pobrexitową rezerwę dostosowawczą.**

**Nazwa pola V.3: Zakres interwencji (dominujący)**

Wnioskodawca wybiera z listy rozwijanej dostępne opcje odpowiedzi. W przypadku wnioskodawców z sektora MŚP należy wybrać: 001 Ogólne inwestycje produkcyjne w małych i średnich przedsiębiorstwach (MŚP). W przypadku przedsiębiorców innych niż MŚP, należy wybrać: 002 Procesy badawcze i innowacyjne w dużych przedsiębiorstwach.

#### **Nazwa pola V.4: Zakres interwencji (uzupełniający)**

Zablokowane do edycji. Informacje zostaną wypełnione automatycznie w Generatorze Wniosków po zarejestrowaniu Wniosku.

#### **Nazwa pola V.5: Forma finansowania**

Zablokowane do edycji. Informacje zostaną wypełnione automatycznie w Generatorze Wniosków po zarejestrowaniu Wniosku.

#### **Nazwa pola V.6: Typ obszaru realizacji**

Zablokowane do edycji. Informacje zostaną wypełnione automatycznie w Generatorze Wniosków.

#### **Nazwa pola V.7: Rodzaj działalności gospodarczej**

Wnioskodawca wybiera z listy rozwijanej kod działalności gospodarczej, którego dotyczy projekt.

#### **Nazwa pola V.8: Zgodność projektu z zasadami horyzontalnymi**

W polu wyboru wnioskodawca zaznacza odpowiedni checkbox, wskazujący na to czy projekt ma pozytywny, czy neutralny wpływ na poszczególne polityki horyzontalne. Realizacja projektu nie może przyczynić się do nierównego traktowania osób ze względu na płeć, rasę, pochodzenie etniczne, narodowość, religię, wyznanie, światopogląd, niepełnosprawność, wiek lub orientację seksualną. Oznacza to umożliwienie wszystkim osobom sprawiedliwego, pełnego uczestnictwa we wszystkich dziedzinach życia na jednakowych zasadach.

Ponadto zgodnie z zasadą zrównoważonego rozwoju wsparcie nie może być udzielone na projekty prowadzące do degradacji lub znacznego pogorszenia stanu środowiska naturalnego.

Co do zasady projekt powinien mieć pozytywny wpływ na polityki horyzontalne, przy czym dopuszcza się neutralność projektu pod kątem realizacji zasady równości szans kobiet i mężczyzn, neutralność produktu projektu pod kątem dostępności jego produktów dla osób z niepełnosprawnościami oraz neutralności wpływu projektu na środowisko, jednakże wymaga to szczegółowego uzasadnienia.

#### <span id="page-26-0"></span>MODUŁ VI. PODSTAWA PRAWNA UDZIELONEJ POMOCY

Dofinasowanie w ramach typu nr 5: Brexit bez straty – rekompensaty przekazywane będzie w ramach pomocy *de minimis, a* podstawę prawną stanowi Rozporządzenie Komisji (UE) nr 1407/2013 z dnia 18 grudnia 2013 r. w sprawie stosowania art. 107 i 108 Traktatu o funkcjonowaniu Unii Europejskiej do pomocy *de minimis.* Nazwa pola : Wykorzystany limit pomocy de minimis dla Wnioskodawcy. Należy wpisać kwotę, którą Wnioskodawca wykorzystał w ramach pomocy de minimis.

Nazwa pola: Wykorzystany limit pomocy de minimis dla podmiotów powiązanych W polu należy wpisać kwotę wykorzystanej pomocy de minimis przez podmioty powiązane z Wnioskodawcą.

Nazwa pola VI.2: Kwota otrzymanej pomocy z tytułu COVID – 19: należy wpisać zgodnie z dyspozycją zawartą w nagłówki

#### <span id="page-26-1"></span>MODUŁ VII. WSKAŹNIKI

Tabela obrazuje wskaźniki, które wnioskodawca zobligowany będzie wykazać w ramach realizowanego projektu. Zablokowane do edycji. Informacje zostaną wypełnione automatycznie w Generatorze Wniosków.

**MODUŁ VIII WSKAŹNIKI REZULTATU** Tabela obrazuje wskaźniki, które wnioskodawca zobligowany będzie wykazać jako rezultat zrealizowanego projektu: "Liczba miesięcy utrzymywania działalności w rezultacie realizacji projektu". W kolumnie rok osiągnięcia wartości docelowej należy wybrać 2024 r. (dla Wnioskodawców z sektora MŚP) lub 2025 r. (dla Wnioskodawców z sektora

przedsiębiorstw innych niż MŚP). W kolumnie wartość docelowa należy wybrać 12 (dla Wnioskodawców z sektora MŚP) lub 24 (dla przedsiębiorstw innych niż MŚP).

#### <span id="page-27-0"></span>MODUŁ IX. HARMONOGRAM RZECZOWO – FINANSOWY

Pole Nazwa Typu projektu: Brexit bez straty – rekompensaty - Zablokowane do edycji. Informacje zostaną wypełnione automatycznie w Generatorze Wniosków Pole Nazwa Zadania: Działania dostosowawcze do nowej pobrexitowej rzeczywistości - Zablokowane do edycji. Informacje zostaną wypełnione automatycznie w Generatorze Wniosków.

Pole Opis planowanych działań - Zablokowane do edycji. Informacje zostaną wypełnione automatycznie w Generatorze Wniosków.

Pole Data rozpoczęcia zadania: należy wybrać z kalendarza datę rozpoczynającą działania dostosowawcze

Pole Data zakończenia działania: należy wybrać z kalendarza datę kończącą realizację działania dostosowawczego

Pole Forma rozliczenia wydatku: Zablokowane do edycji. Informacje zostaną wypełnione automatycznie w Generatorze Wniosków

#### <span id="page-27-1"></span>MODUŁ IX. ZAKRES FINANSOWY: KWOTY RYCZAŁTOWE

.

Pole: Nazwa typu projektu – Zablokowane do edycji. Informacje zostaną wypełnione automatycznie w Generatorze Wniosków Pole: Nazwa kwoty ryczałtowej (nazwa zadania) - Zablokowane do edycji. Informacje zostaną wypełnione automatycznie w Generatorze Wniosków Pole: Rodzaj ryczałtu - Zablokowane do edycji. Informacje zostaną wypełnione automatycznie w Generatorze Wniosków Pole: Rodzaj udzielonej pomocy – Zablokowane do edycji. Informacje zostaną wypełnione automatycznie w Generatorze Wniosków Pole: Nazwa wskaźnika – Zablokowane do edycji. Informacje zostaną wypełnione automatycznie w Generatorze Wniosków Pole: Jednostka miary – dla wskaźnika "Liczba miesięcy utrzymania działalności" jednostką miary jest miesiąc, natomiast dla wskaźnika "Liczba przedsiębiorstw w

których wprowadzono działania dostosowawcze do nowej pobrexitowej rzeczywistości".

Pole: Dokumenty potwierdzające realizację wskaźnika: dla wskaźnika "Liczba miesięcy utrzymywania działalności" są to ogólnodostępne rejestry CEIDG/KRS. Dla wskaźnika "Liczba przedsiębiorstw w których wprowadzono działania dostosowawcze do nowej pobrexitowej rzeczywistości" dokumentem potwierdzającym osiągnięcie jego wartości docelowej jest raport wskazujący zrealizowane działania dostosowawcze przedsiębiorstwa do nowej pobrexitowej rzeczywistości.

Pole "Wydatki ogółem (EUR)": należy wpisać kwotę zgodną z wysokością przysługującego dofinansowania określonego w Formularzu wyliczenia wysokości kwoty ryczałtowej

Pole "Wydatki kwalifikowalne (EUR)": należy wpisać kwotę zgodną z wysokością przysługującego dofinansowania określonego w Formularzu wyliczenia wysokości kwoty ryczałtowej

Pole "Dofinansowanie (EUR)": należy wpisać kwotę zgodną z wysokością przysługującego dofinansowania określonego w Formularzu wyliczenia wysokości kwoty ryczałtowej

Pole "Procent dofinansowania": pole wypełnione automatycznie.

#### <span id="page-28-0"></span>MODUŁ XI. ZESTAWIENIE FINANSOWE OGÓŁEM

Wartości w polach tabeli są wypełniane automatycznie przez Generator Wniosków na podstawie danych wpisanych w module X Zakres finansowy – kwoty ryczałtowe .

#### <span id="page-28-1"></span>MODUŁ XI. ŹRÓDŁA FINANSOWANIA

Wartości w polach tabeli są wypełniane automatycznie przez Generator Wniosków na podstawie przeliczenia danych zawartych w module **X Zakres finansowy – kwoty ryczałtowe** 

#### <span id="page-28-2"></span>MODUŁ XII. WYKAZ DOKUMENTÓW ŹRÓDŁOWYCH

Tabela: Dokumentacja dowodowa do tabeli IV.4.A lub IV.4.B

Należy uzupełnić tabelę przywołując dokumentację źródłową potwierdzającą wpływ brexit na działalność przedsiębiorstwa i sytuację finansową firmy. Wskazane dokumenty powinny w sposób niebudzący wątpliwości interpretacyjnych wskazywać na fakt wystąpienia spadku obrotów oraz spadku udziału obrotów w obrotach ogółem w handlu ze Zjednoczonym Królestwem w latach, które wnioskodawca wskazał w tabeli umieszczonej w zakładce IV Generatora Wniosków pn. Charakterystyka projektu.

W polu "Nazwa dokumentu": należy wskazać nazwę dokumentu źródłowego potwierdzającego spadek obrotów

W polu "Dokument za okres": należy wpisać okres, którego dotyczy dokument. W polu "Informacje uzupełniające/uwagi": można wskazać dodatkowe dane mające wpływ na interpretację zapisów w przedstawionej dokumentacji wnioskodawcy. Pole nieobligatoryjne. W przypadku braku informacji uzupełniających/uwag należy wpisać "nie dotyczy".

**UWAGA:** wskazanych w tabeli dokumentów nie należy załączać do Generatora Wniosków, jednakże Podmiot Zarządzający ma prawo w każdej chwili wezwać wnioskodawcę do przedstawienia tej dokumentacji, zarówno na etapie oceny wniosku o dofinansowanie, jak również na etapie podpisywania umowy o dofinansowanie, weryfikacji wniosku o płatność oraz podczas czynności kontrolnych w miejscu realizacji projektu.

**UWAGA:** wskazanych w tabeli dokumentów nie należy załączać do Generatora Wniosków, jednakże Podmiot Zarządzający ma prawo w każdej chwili wezwać wnioskodawcę do przedstawienia tej dokumentacji np. na etapie podpisywania umowy o dofinansowanie, weryfikacji wniosku o płatność lub podczas czynności kontrolnych w miejscu realizacji projektu.

#### <span id="page-29-0"></span>MODUŁ XIII. OŚWIADCZENIA WNIOSKODAWCY

Wnioskodawca zobligowany jest do zaznaczenia odpowiedzi przy wszystkich oświadczeniach.

W przypadku oświadczenia nr 12 Wnioskodawca wybiera właściwe opcje odpowiedzi ; TAK, NIE DOTYCZY, a wybór opcji uzależniony jest do charakteru działań

zrealizowanych / zaplanowanych do realizacji działań dostosowawczych. Dla projektów obejmujących inwestycję w infrastrukturę lub w inwestycje produkcyjne, należy wybrać TAK, w pozostałych przypadkach "NIE DOTYCZY" W przypadku oświadczeń nr 15,20 wnioskodawca wybiera właściwe opcje odpowiedzi: TAK, NIE, NIE DOTYCZY, a wybór opcji uzależniony jest od charakteru realizowanych działań dostosowawczych oraz podstawy prawnej udzielenia pomocy.

**Oświadczenie nr 15** w brzmieniu: "Oświadczam, że prowadzę działalność w sektorach wykluczonych na podstawie przepisów o pomocy de minimis oraz w sektorze podlegającym wsparciu w ramach Programu Re\_Open UK, jednakże zapewniam rozdzielność prowadzonych działalności/wyodrębnienie kosztów, w taki sposób, by działalność w sektorach wykluczonych nie odnosiła korzyści z pomocy przyznanej na podstawie Programu Re\_Open UK."dotyczy wnioskodawców, którzy prowadzą działalność w sektorach wykluczonych na podstawie przepisów o pomocy *de minimis,* a także w sektorze podlegającym wsparciu w ramach Programu Re\_Open UK.

**Oświadczenie nr 20** w brzmieniu: "Oświadczam, że dysponuje prawem do władania nieruchomością na cele związane z wdrażaniem niniejszego projektu, zarówno w okresie jego realizacji jak i w okresie trwałości przedsięwzięcia" dotyczy wnioskodawców realizujących projekty, w których wymagane jest prawo do dysponowania nieruchomością.

#### <span id="page-30-0"></span>MODUŁ XIV. ZAŁĄCZNIKI

Wnioskodawca jest zobowiązany do załączenia w Generatorze Wniosków uzupełnionych załączników w postaci:

- 1) Oświadczenia Wnioskodawcy o spełnieniu kryteriów MŚP. Załącznik obligatoryjny dla wszystkich wnioskodawców składających wnioski o dofinansowanie w rundach naboru dla MŚP
- 2) Formularza informacji przedstawianych przy ubieganiu się o pomoc de minimis. Załącznik obligatoryjny dla wszystkich wnioskodawców

3) Formularz wyliczenia wysokości kwoty ryczałtowej. Załącznik obligatoryjny dla wszystkich wnioskodawców

Załączniki muszą być zapisane w jednym pliku w formacie pdf pozbawionym zabezpieczeń o rozmiarze nie większym niż 20 MB.